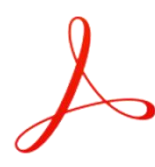

# Earn **\$100+** A Day Giving Away This FREE PDF Report As Your Own!

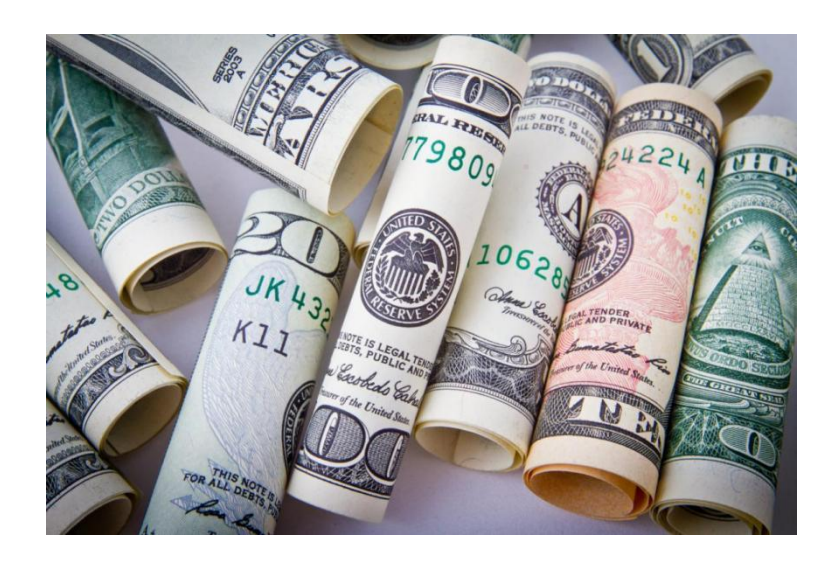

In this simple but powerful guide you will be shown how you can give away this very guide itself and start easily earning \$100 a day. Let's begin.

This method of earning an income is called the **A.S.L.I.F** which an acronym meaning **A**utomatic **S**elf **L**iquidating **I**ncome **F**ormula.

With this formula you earn an income from the actions of other people and at the same time put them in the same position to copy what you do to also earn an income.

It works by purchasing a low cost product, that after purchasing, gives you the opportunity to become an affiliate and earn commissions whenever anyone new purchases from your link.

What makes it so profitable is that you only purchase the product once but are able to sell it over and over again because it's a digital product.

All you need to become an affiliate is to apply after purchasing the course.

At the time of creating this guide, the price of the low cost product that I recommend is \$5.60. Remember to apply to become an affiliate.

Every time someone purchases it from your affiliate link you earn \$5. The following steps show you how to apply to become an affiliate.

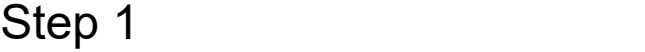

**Click [Here](https://prvt.mobi/ASLIFMethod) To Review The Official Site For Purchase.**

After making your purchase login to the system to access the course and confirm that you logged in with your user name and password by viewing your username at the top right hand corner.

Step 2

Hover your mouse where you see 'Affiliate' and when the table drops down, select 'offers'. The demonstration image is shown below.

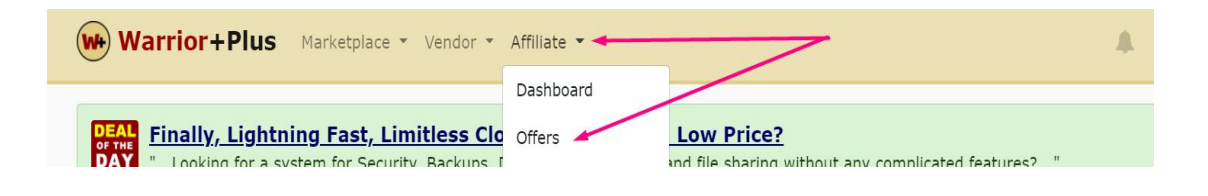

Step 3

When the next page drops down type the term 'secret email system' in the search area then select 'search' shown at the right.

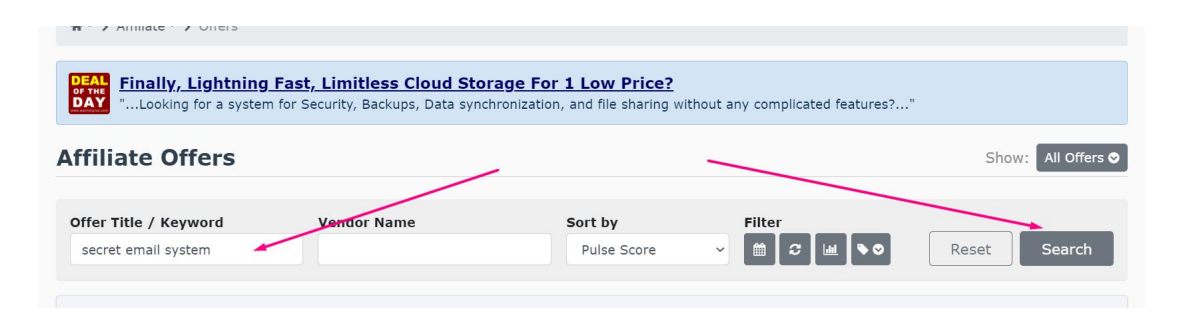

#### Step 4

On the right hand side you will see '**Request**' instead of '**Get Link'**. Mine says Get Link because I have already been approved.

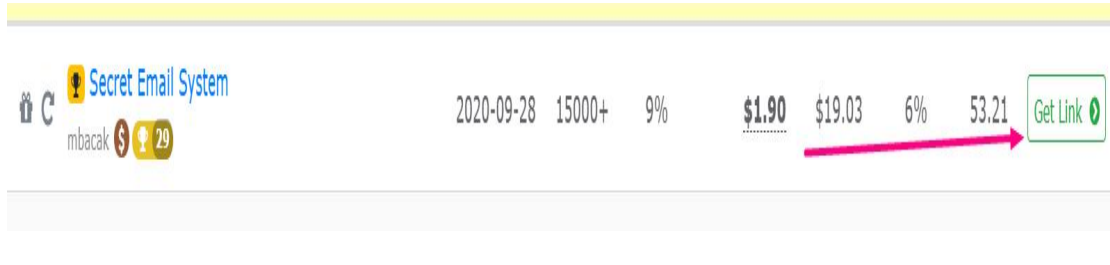

[www.JobExitFormula.com](https://jobexitformula.com)

Ask to be approved to promote based upon the fact that you are impressed with the course and would like to be approved to promote.

If you don't get immediate approval check back in the next 8 to 12 hours for approval. Then click on 'Get Link' after which a new table will pop up.<br>Place your mouse cursor over the link, right click on

it then hit copy link. You should now paste in a text document.

Your Affiliate Link T Secret Email System Your Affiliate Link Default https://warriorplus.com/o2/a/f0klt/0 Open link in new tab Open link in new window **Buyer Bonus URL** (optional) Open link in incognito window La Send link to your devices Webhook (IPN) URL (optional) Save link as... Copy link address Visual Inspector Inspect

## Step 5

After completing all the steps above come back to this very document and convert it to a word doc from any free online site that converts pdf to word and do the following then convert back to PDF.

Or just go to the following site where you can do a quick job: <https://www.cleverpdf.com/>

ATTENTION! If you don't want to go through the trouble of converting back and from you can use a free PDF editor. Get Your Free PDF [Editor](https://prvt.mobi/FreePdfEditor) Here.

• Place your mouse over the red button in step one, right click on it and when the table pops up select 'edit hyperlink'

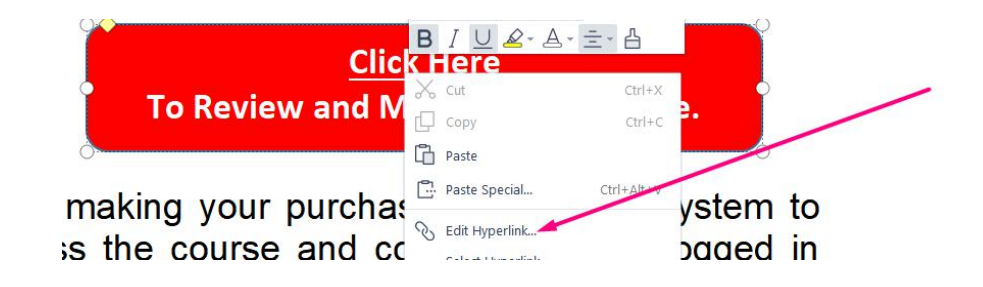

• Now, as shown in picture below, erase my hyper link and paste your there instead then save.

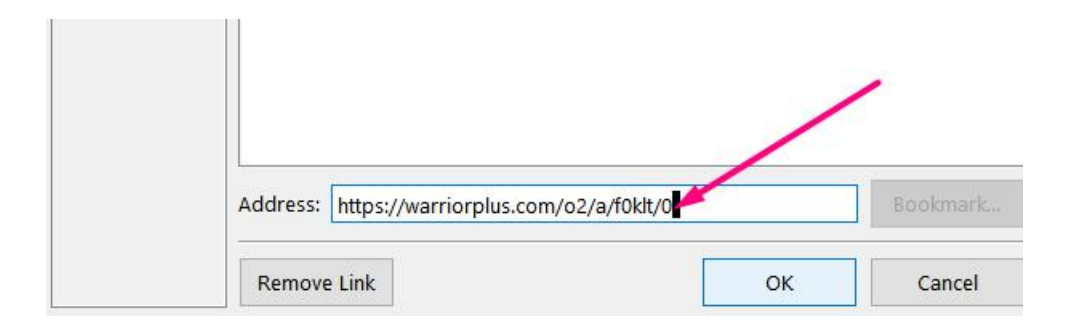

Step 6

Convert back to PDF and get ready to share so that you can rake in some easy commissions.

## *Congratulations*

## For completing all the steps above.

Below are some of the methods of sharing that have given me great success.

## Method 1.

I called up five friends and told them up front that I just started an internet business and I need their support.

I told them up front that I want them to purchase a product from me for \$5.60 and let them know that when they purchase it I will get a \$5 commission and will prove to them that I earned the commission.

All of them purchased because they could afford the \$5.60. I then logged into my account and showed them my immediate commission.

**BOOM!** Proof of commissions. It's now their time to rock and roll.

### Method 2.

Create a new Telegram account, invite people to join and place this very pdf there for them to copy what you do.

#### Method 3

I went to a site called Fiverr, paid \$5 to have them share my PDF on hundreds of sites. You need to do it too. It works great.

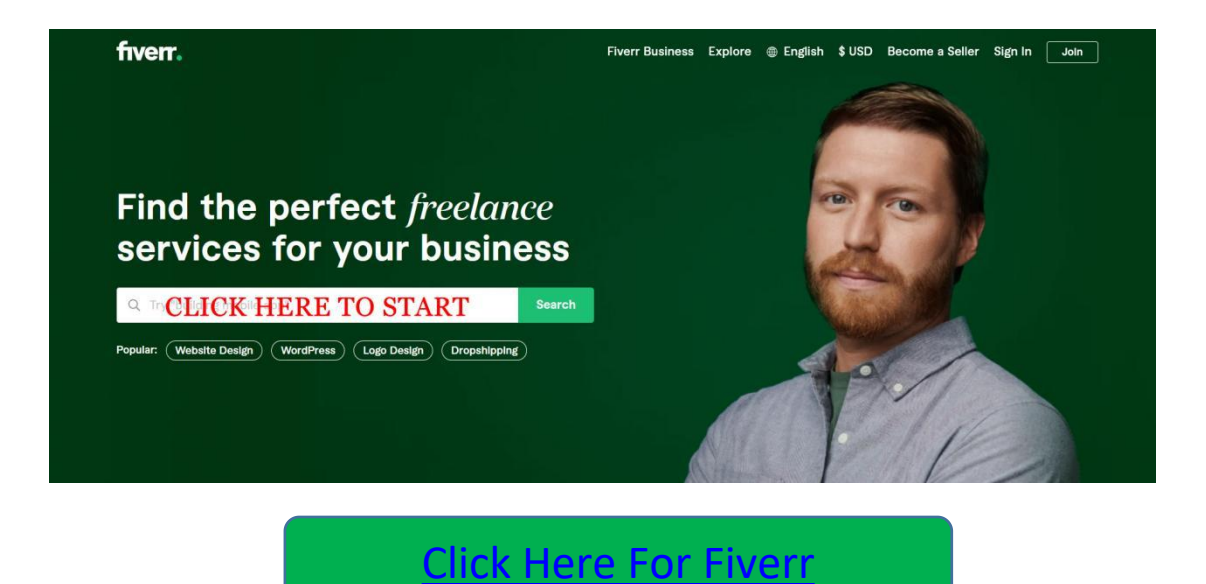

## Method 4

I created a new gmail and set it to vacation auto response.

I email people asking for their permission To send them the free report. I explain to them what the free pdf is all about.

I let them know that all they need to do to get the free report is hit reply and send for an immediate response.

If you want to know how to set up your auto responder just go to Google and search.

If you want to see what my auto response looks like than just send me an email at richformula101@ gmail.com

#### Method 5

I created free accounts on many free PDF sites that host free pdf for anyone. See below for a list. However, you can research for more.

slideshare.net issuu.com scribd.com calameo.com lulu.com mediafire.com box.com smashwords.com 4shared.com zoho.com rapidshare.com sendspace.com box.net Pingpdf.com Pinpdf.com

wattpad.com filefactory.com

## Method 6

I created a Pinterest.com account and pinned the following pin there. Of course I built a very simple website and place a copy of the pin I have on Pinterest.

When people go to the site from Pinterest they are prompted to go to my website. See my pin image below. You can go to the website page for proof.

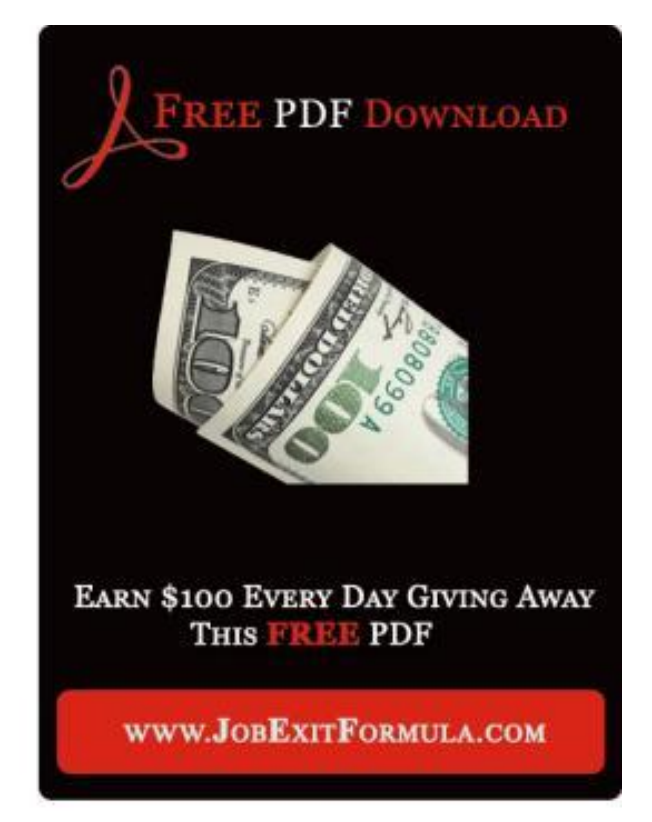

For Proof That I Have It On My Website Go There.

[www.JobExitFormula.com](https://jobexitformula.com)

### Final Method

Check Traffic 5. Use it to build an email list to which You can send the pdf. [Check](https://prvt.mobi/Traffic5) it out here.

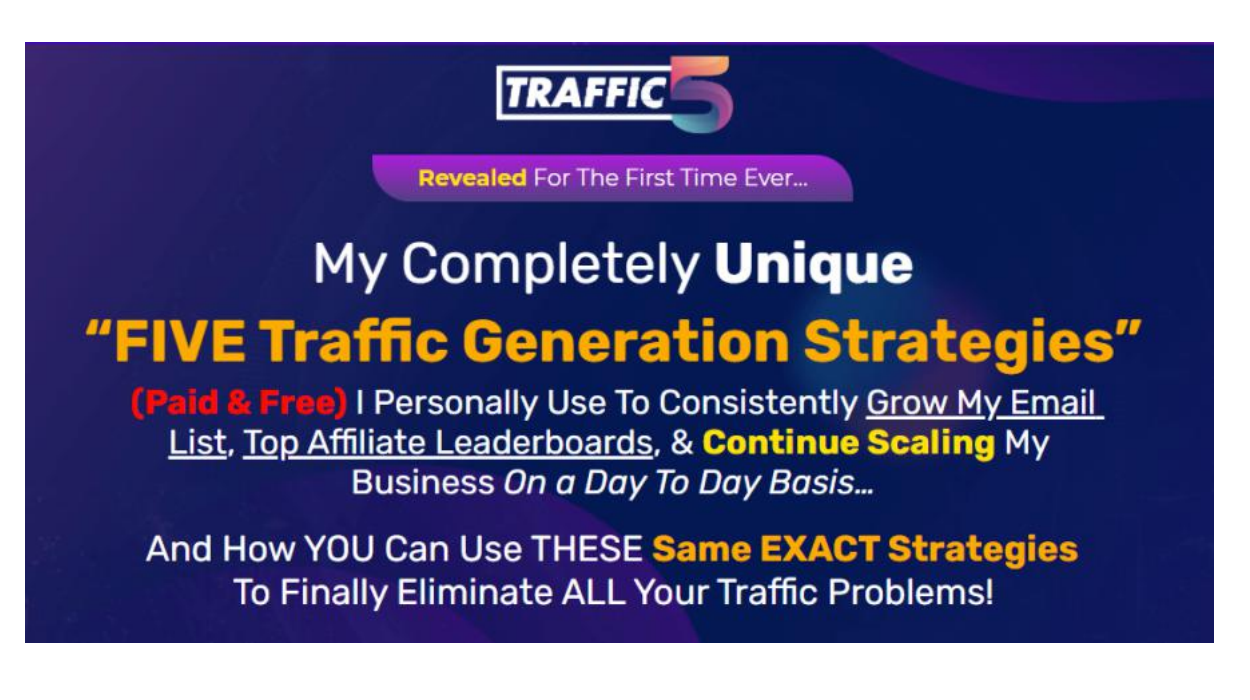

Let's Make It Happen For You Starting Today!